## 選んで削除する

削除する映像を選んで、まとめて削除します。

ご注意:

● 一度削除した映像は、元には戻せません。

*1* 再生モードにする

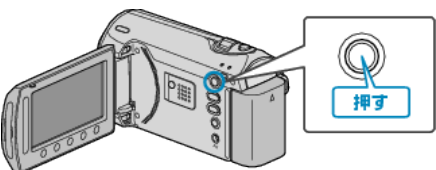

*2* 動画または静止画を選ぶ

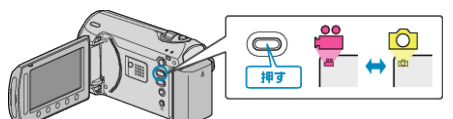

3 <sup>◎</sup>をタッチして、メニューを表示する

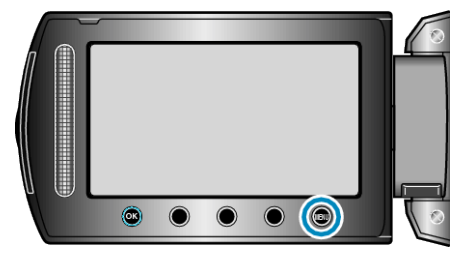

 $4$  "削除"を選び、6% をタッチする

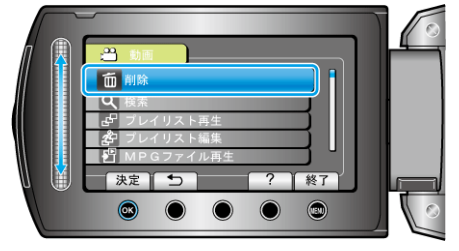

5 "選択して削除"を選び、<sup>®</sup>をタッチする

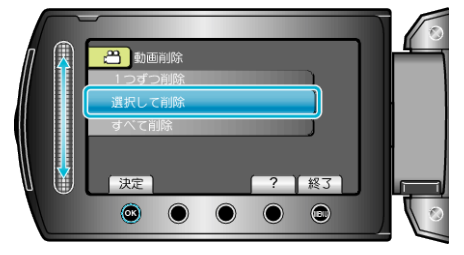

6 削除する映像を選び、 の をタッチする

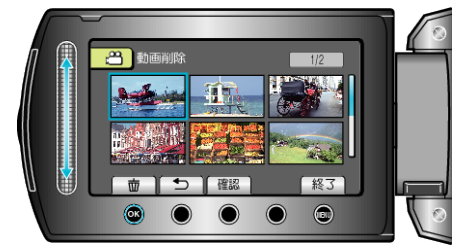

- 選んだ映像に削除マークが表示されます。 削除マークを消すときは、もう一度 @ をタッチします。
- "確認"をタッチすると、選んだ映像を確認できます。
- *7* 削除する映像を選び終わったら、"実行"をタッチする

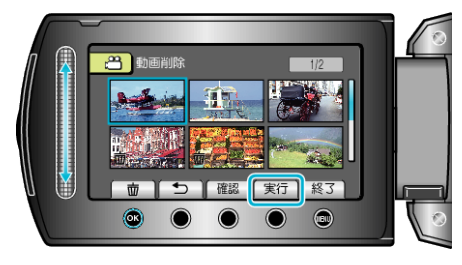

## $8$  "はい"を選び、6% をタッチする

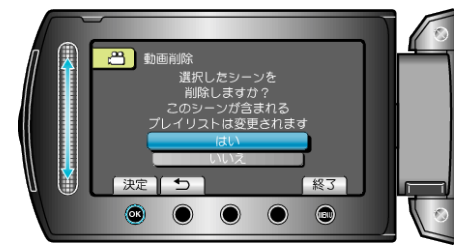

● 削除が終わったら、6% をタッチしてください。

メモ:

- プレイリストに含まれている映像を削除したときは、プレイリストが変 更されます。
- 保護(プロテクト)されている映像は削除できません。 プロテクトを解除してから、削除してください。

"映像を保護する" (ra P.0 )